# **GUIDA ALLA COMPILAZIONE DELLA DOMANDA DI CONTRIBUTO INFEA 2021-2022 TRAMITE SISTEMA PROCEDIMARCHE**

Per presentare domanda di contributo occorre collegarsi alla seguente pagina internet <https://procedimenti.regione.marche.it/Pratiche/Avvia/933>

ProcediMarche Monitoraggio Home Controlli Procedimenti

Tipologie procedimento / Dettagli / Avvio pratica

# Avvia Pratica

Concessione contributi ai progetti di rete dei Centri di educazione ambientale riconosciuti

Indicare il numero dei CEA coinvolti nel progetto di rete per il quale si chiede il contributo regionale

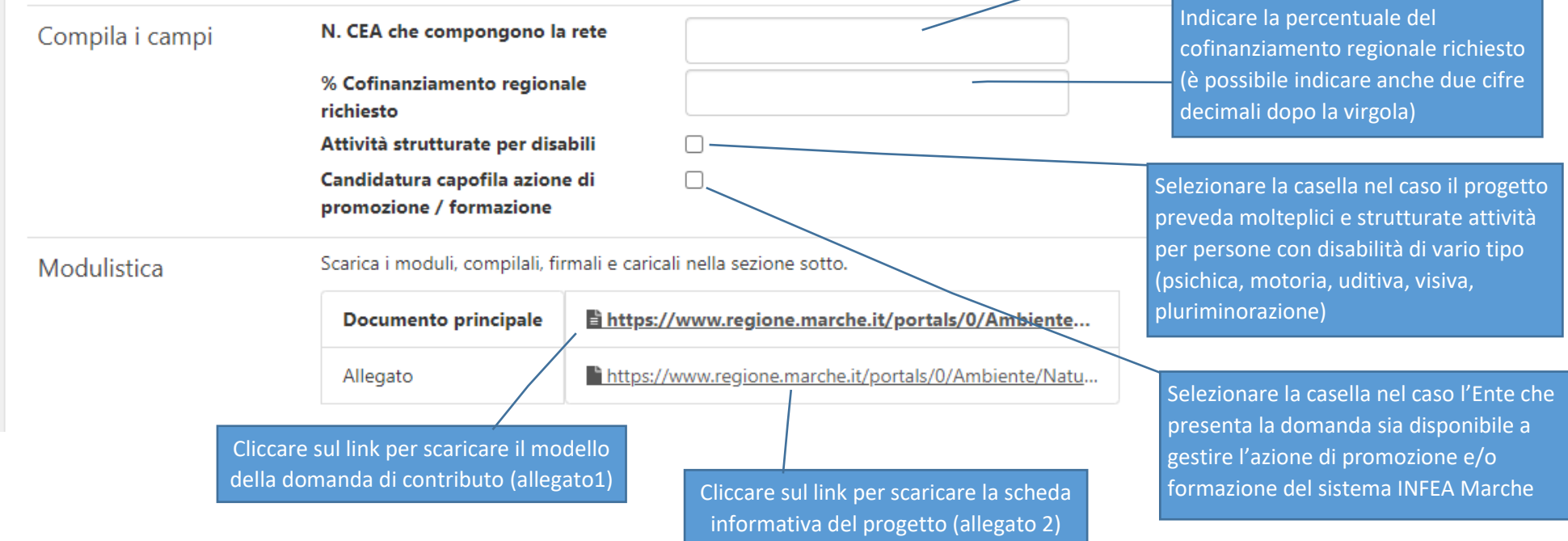

Una volta scaricata su una cartella del proprio computer, la domanda (all. 1) va compilata in ogni sua parte utilizzando ad es. il programma Adobe Acrobat Reader.

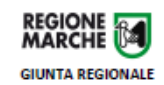

Programma INFEA 2021/2022

Modalità di concessione del contributo regionale ai progetti di rete dei CEA per l'informazione, la formazione e l'educazione ambientale per l'annualità 2021/2022 (ai sensi della D.G.R. n. 537 del 03/05/2021)

#### Allegato 1

#### Domanda di contributo regionale per il progetto di rete dei CEA - INFEA 2021/2022

Alla Regione Marche - Giunta Regionale Ufficio Educazione ambientale Via Tiziano n. 44 - 60125 Ancona (AN)

Richiesta redatta sotto forma di dichiarazione sostitutiva dell'atto di notorietà ai sensi dell'art. 47 del D.P.R. n. 445/2000

N.B. la domanda va recapitata tramite il portale regionale "Procedimarche" http://procedimenti.regione.marche.it (nome procedimento: "Concessione contributi ai progetti di rete dei Centri di educazione ambientale riconosciuti"). Tipologie di file ammesse: pdf, doc, xls, rtf, txt, p7m, tif, jpg, gif, bmp, odt, zip, docx, xlsx. Dimensioni massime dei file: 10 MB per singolo file e 30 MB complessivi (modulo più allegati).

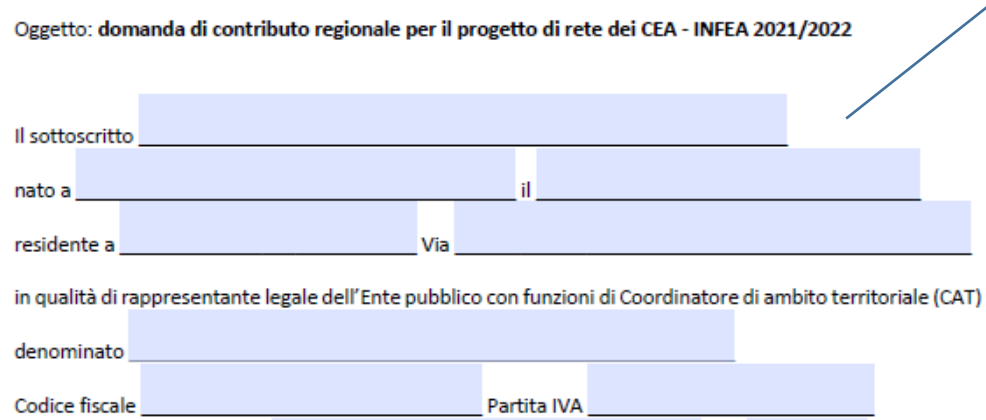

## Il modulo va compilato in ogni sua parte

Terminata la compilazione il modulo va salvato su una cartella del proprio computer.

Ai fini dell'ammissibilità della domanda di contributo, il modulo deve essere sottoscritto dal legale rappresentante dell'Ente.

Alla domanda va allegato il documento di identità del rappresentante legale dell'Ente. L'allegato non è necessario nel caso la domanda venga firmata digitalmente ai sensi dell'art. 20 del D.Lgs. n. 82/2005.

La sottoscrizione può avvenire in tre diverse modalità:

- 1. Firma analogica
- 2. Firma digitale dal proprio computer
- 3. Firma digitare sul sistema PROCEDIMARCHE

Se si sceglie la *firma analogica* (a penna) sarà necessario:

- 1. Stampare il modulo compilato e sottoscriverlo
- 2. Scansionare il modulo firmato
- 3. Salvare il modulo scansionato su una cartella del proprio computer
- 4. Scansionare fronte-retro il documento del sottoscrittore
- 5. Salvare la scansione del documento del sottoscrittore sul proprio computer
- 6. Effettuare le seguenti operazioni sul sistema PROCEDIMARCHE

Cliccare su "Scegli file" per selezionare il modulo firmato, scansionato e salvato su una cartella del proprio computer.

Scegliere il file dalla cartella del proprio computer

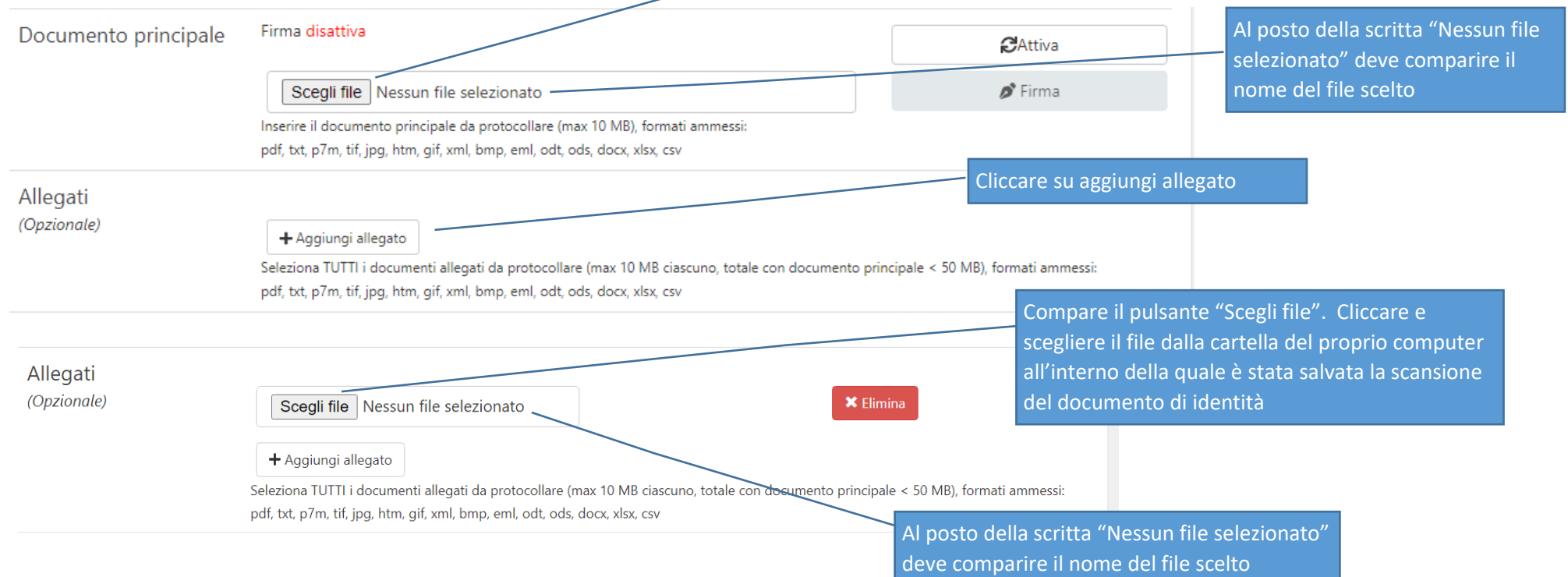

Se si sceglie la *firma digitale dal proprio computer* sarà necessario:

1. utilizzare l'abituale programma di sottoscrizione installato sul proprio computer e procedere alla sottoscrizione

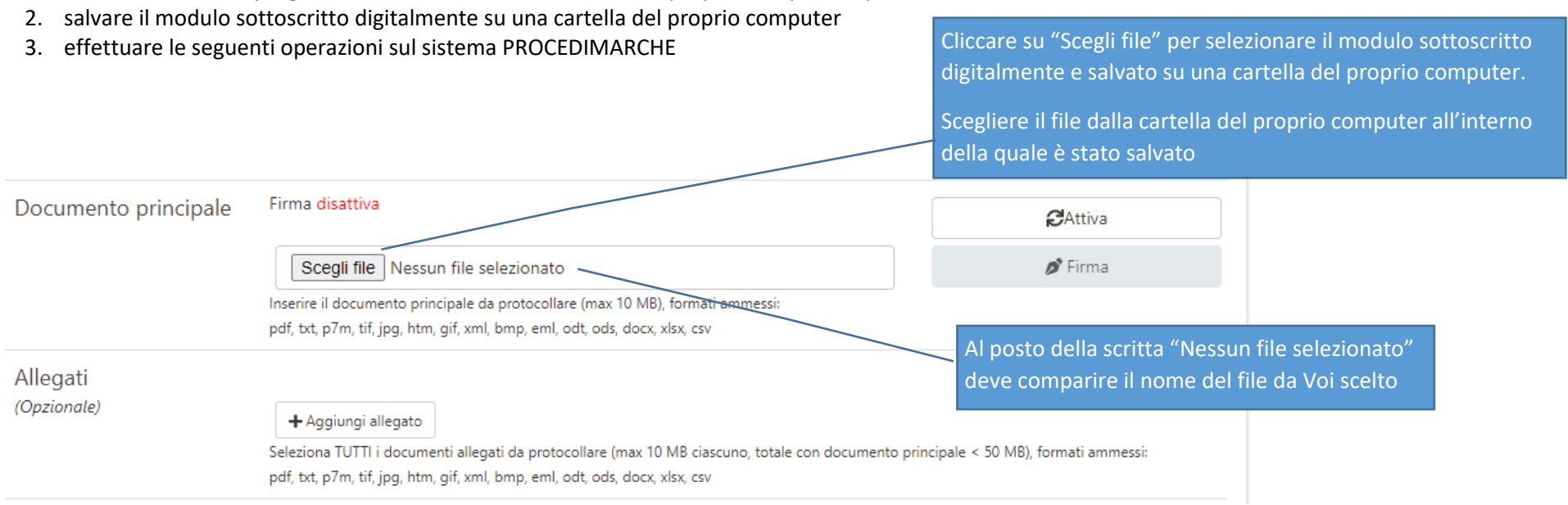

Se si sceglie la firma digitare sul sistema PROCEDIMARCHE occorre effettuare le seguenti operazioni:

**Nota bene**: questo sistema è disponibile SOLAMENTE ai sottoscrittori che hanno a disposizione un TOKEN di firma; se il sottoscrittore ha a disposizione un dispositivo di firma OTC la funzionalità non è disponibile (pertanto occorre optare per la firma analogica o per la firma digitale dal proprio computer, utilizzando il Vs abituale programma di sottoscrizione)

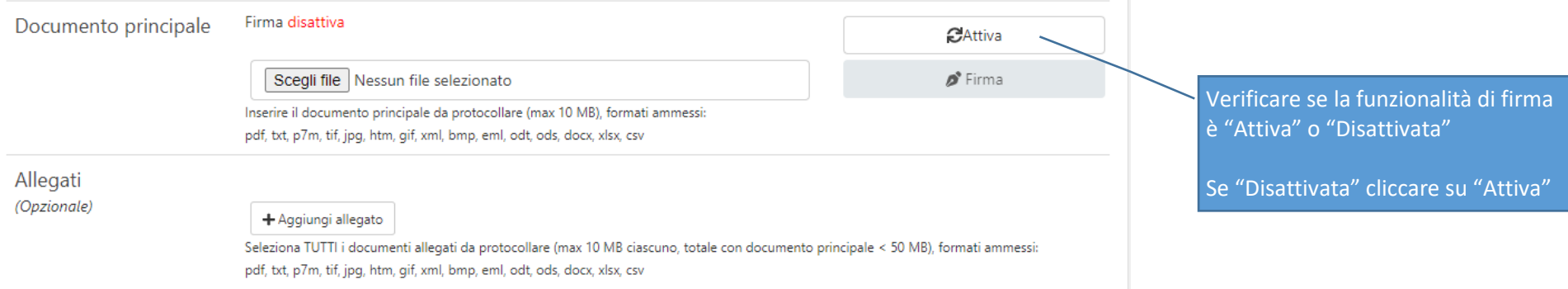

Vi viene proposto di scaricare un componente di nome "Calamaio.jnlp" che dovete Conservare/Salvare ed Eseguire

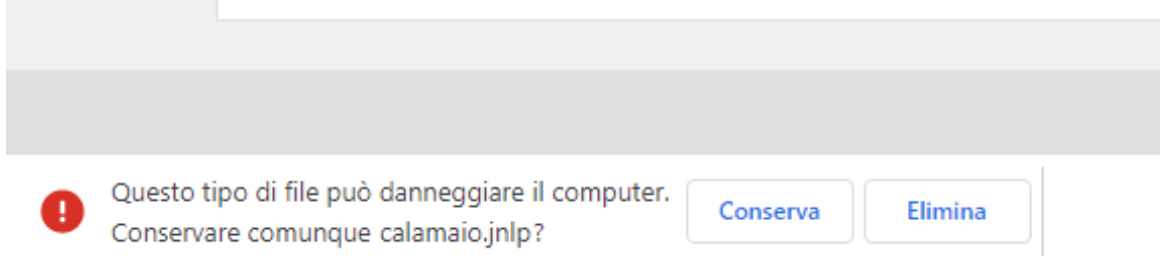

## Si aprono le seguenti finestre:

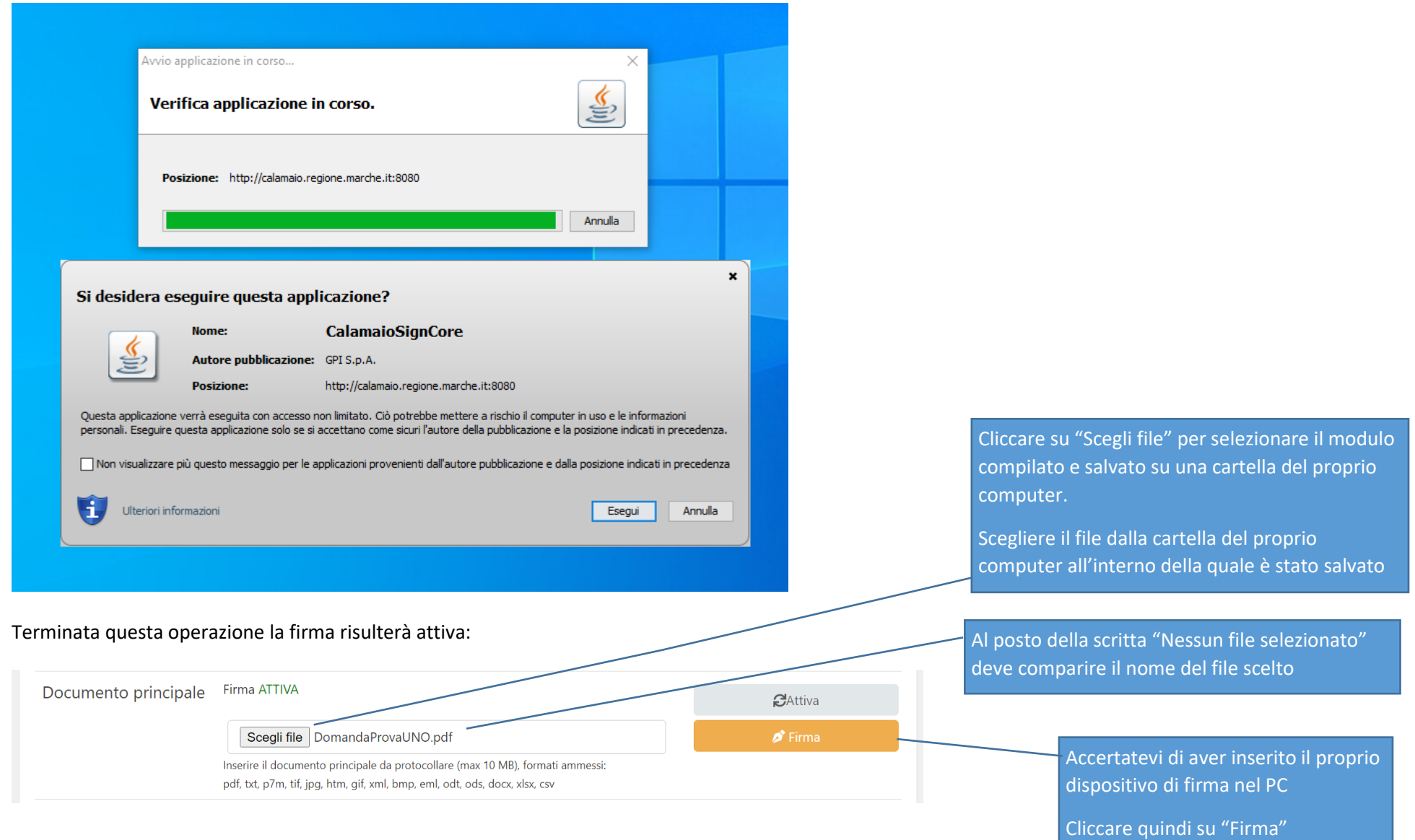

Se il dispositivo di firma viene riconosciuto viene proposta la seguente finestra:

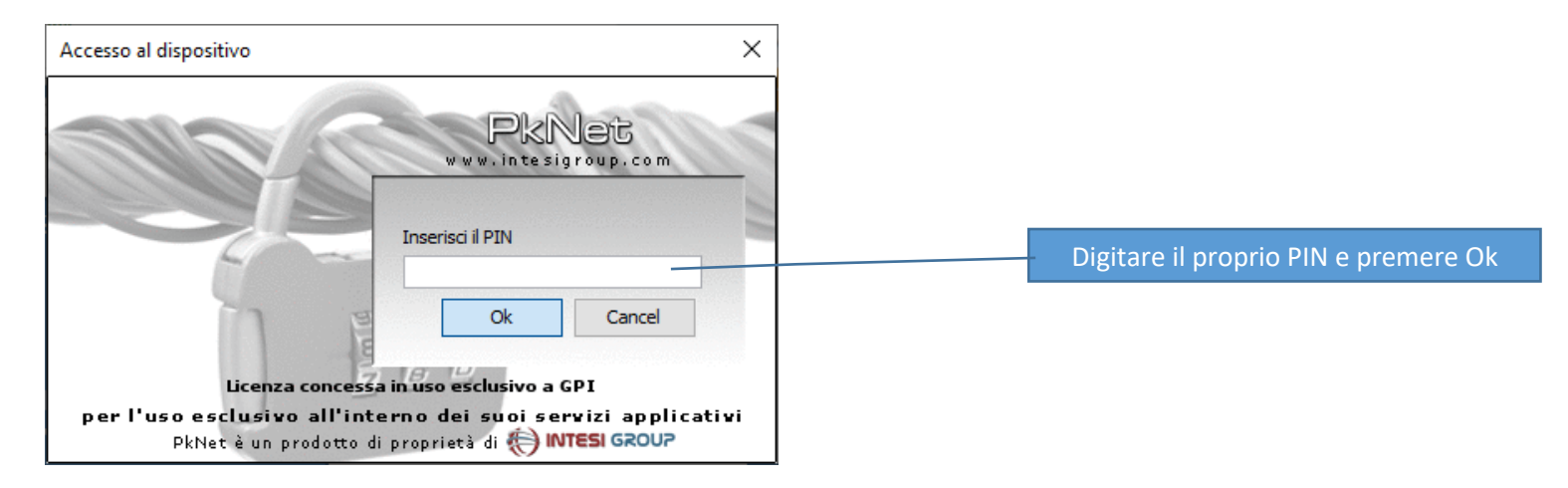

Se la procedura di firma è andata a buon fine il sistema PROCEDIMARCHE segnala che "il file è stato firmato correttamente"

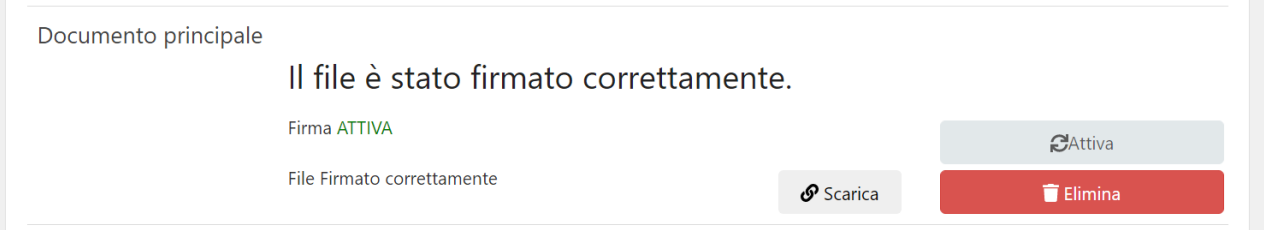

Alla domanda (allegato 1) va poi allegata la scheda informativa del progetto (allegato 2)

Programma INFEA 2021/2022

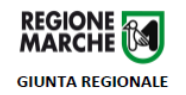

Modalità di concessione del contributo regionale ai progetti di rete dei CEA per l'informazione, la formazione e l'educazione ambientale per l'annualità 2021/2022 (ai sensi della D.G.R. n. 537 del 03/05/2021)

# **Allegato 2**

## Scheda informativa del progetto

(da allegare alla domanda - allegato 1)

Documento redatto sotto forma di dichiarazione sostitutiva dell'atto di notorietà ai sensi dell'art. 47 del D.P.R. n. 445/2000

N.B. Nel caso di ammissione al contributo, il testo verrà utilizzato per la divulgazione del progetto sul sito internet www.reaione.marche.it - area Ambiente - settore Natura - Educazione ambientale

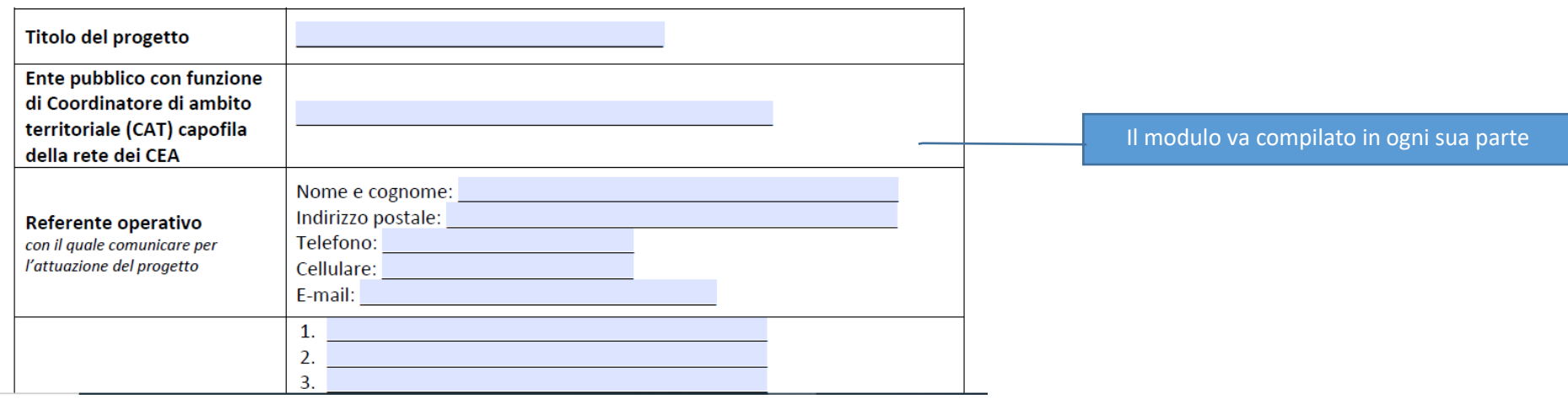

Terminata la compilazione il modulo va salvato su una cartella del proprio computer.

## Ora il file va allegato:

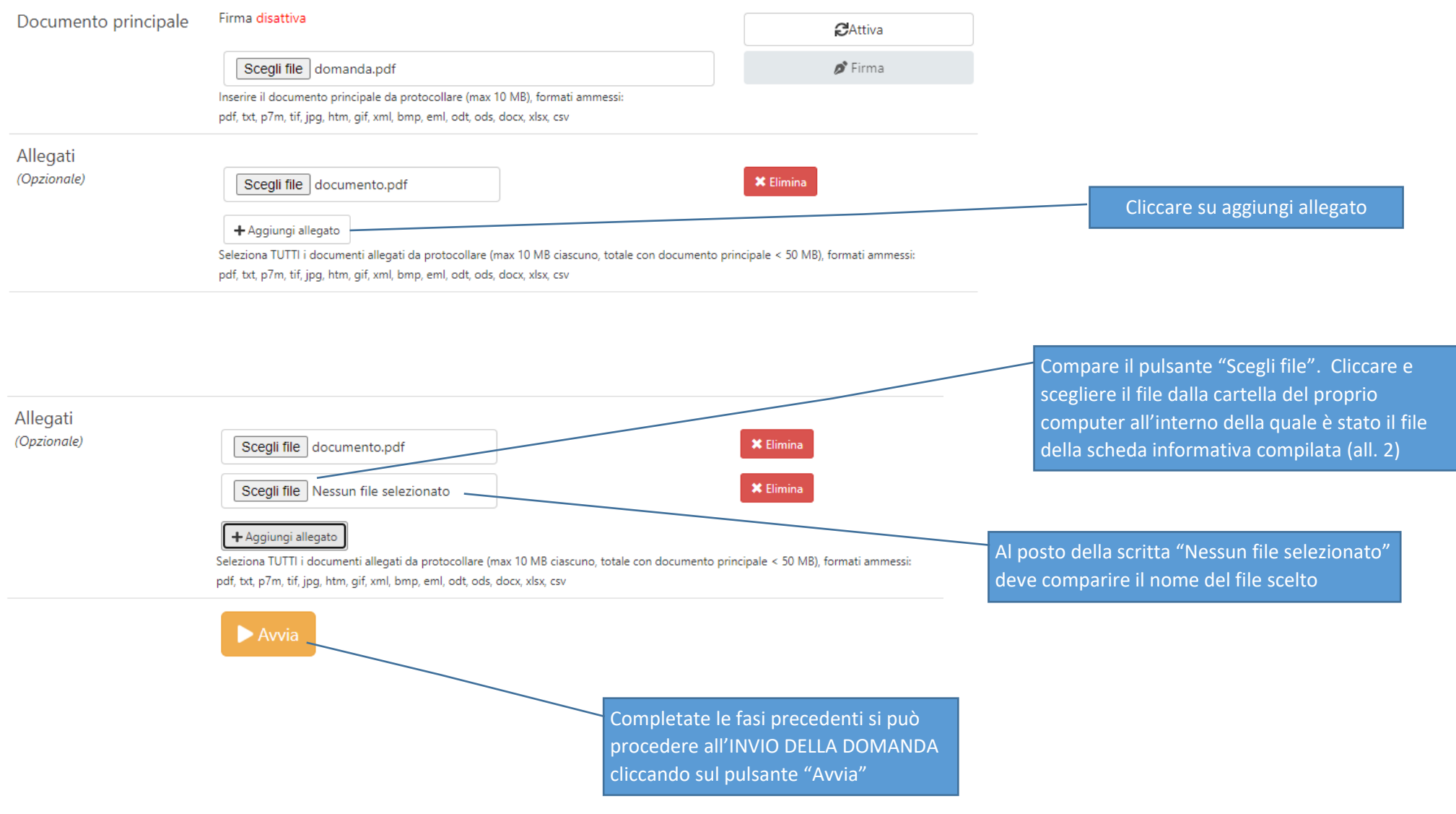

L'esito dell'operazione è dimostrato dalla pagina del sistema PROCEDIMARCHE all'interno della quale sono indicate tutte le istanze inviate

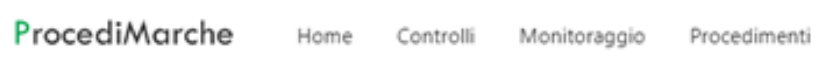

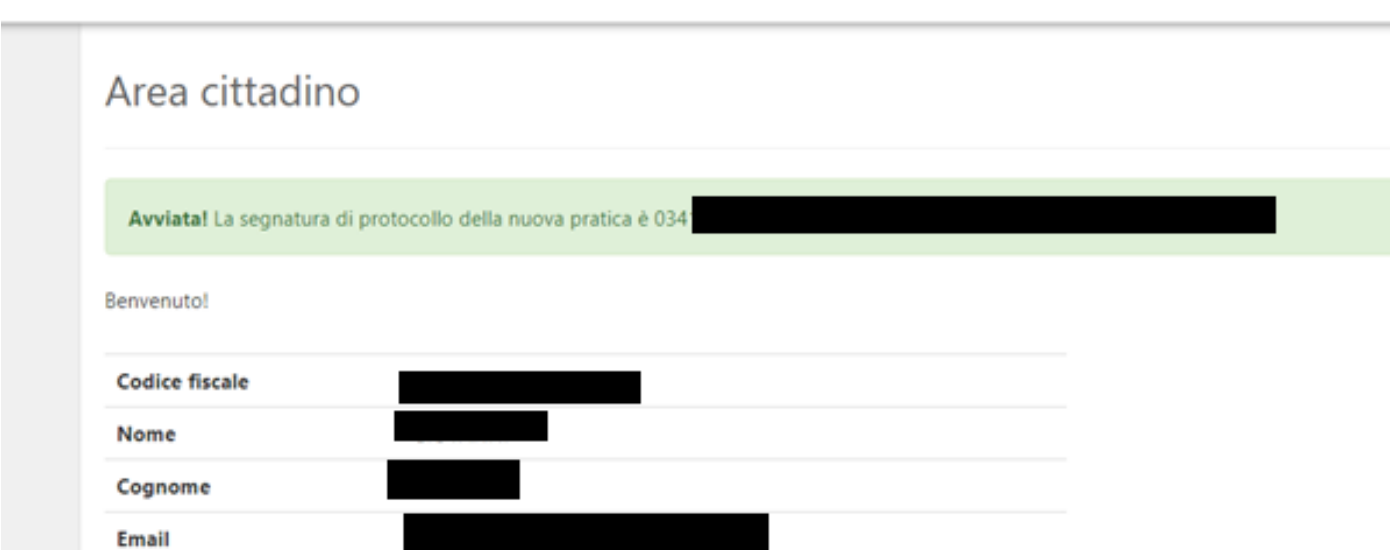